# **fluentcms-jumbotron Documentation** *Release 1.0*

**Diederik van der Boor**

August 19, 2016

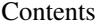

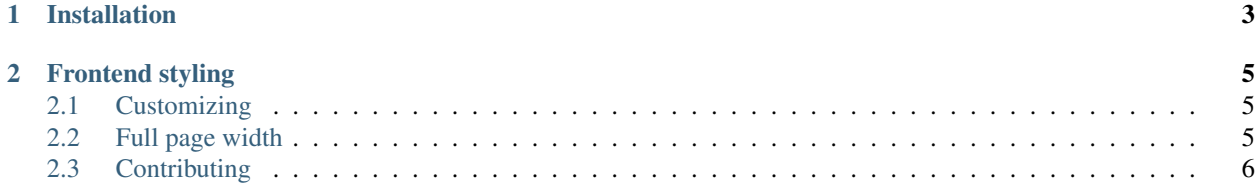

Displaying a Bootstrap 3 [Jumbotron](http://getbootstrap.com/components/#jumbotron) in a page

## **Installation**

<span id="page-6-0"></span>First install the module, preferably in a virtual environment. It can be installed from PyPI:

pip install fluentcms-jumbotron

First make sure the project is configured for [django-fluent-contents.](https://github.com/edoburu/django-fluent-contents)

Then add the following settings:

```
INSTALLED_APPS += (
    'fluentcms_jumbotron',
)
FLUENT_CONTENTS_PLACEHOLDER_CONFIG = {
    'slot name': {
        'plugins': ('JumbotronPlugin', ...),
    },
}
```
The database tables can be created afterwards:

./manage.py migrate

#### **Frontend styling**

<span id="page-8-0"></span>The jumbotron is rendered with the HTML that Bootstrap prescribes:

```
<div class="jumbotron">
 <h1>Hello, world!</h1>
  <p>...</p>
  <p><a class="btn btn-primary btn-lg" href="#" role="button">Learn more</a></p>
</div>
```
The standard Bootstrap 3 CSS will provide a reasonable styling for this, which can either be overwritten, or replaced in your own CSS files. The defaults provided by Bootstap 3 is: [https://github.com/twbs/bootstrap](https://github.com/twbs/bootstrap-sass/blob/master/assets/stylesheets/bootstrap/_jumbotron.scss)[sass/blob/master/assets/stylesheets/bootstrap/\\_jumbotron.scss](https://github.com/twbs/bootstrap-sass/blob/master/assets/stylesheets/bootstrap/_jumbotron.scss)

### <span id="page-8-1"></span>**2.1 Customizing**

Centering, adding backgrounds, etc.. all happen by adding CSS lines. For example:

```
.jumbotron {
 background: url('/static/frontend/images/background.jpg') no-repeat fixed 0 0;
 background-size: cover;
 color: #fff;
 text-align: center;
}
.jumbotron .btn {
 margin-top: 12px; /* For Sass: $padding-base-vertical * 2; */
}
```
When you use Sass, you can also override the Sass variables.

### <span id="page-8-2"></span>**2.2 Full page width**

To display the Bootstrap Jumbotron full page, you likely need to break out of the container the JumbotronPlugin is rendered in. For example, when your page looks like:

```
<div class="container">
    {% page_placeholder "homepage" title="Homepage" role="m" %}
</div>
```
You can change that into:

```
<div class="container">
    {% page_placeholder "homepage" title="Homepage" role="m" template="pages/placeholders/homepage.html" cachable=1 %}
</div>
```
The pages/placeholders/homepage.html template looks like:

```
{% for contentitem, html in contentitems %}
 {% if contentitem.plugin.name == 'JumbotronPlugin' %}
   </div>
    {f \text{ thtml } }<div class="container">
  {% else %}
   {f \text{.html}}{% endif %}
{% endfor %}
```
Note the exact HTML tags depend on your frontend HTML layout.

The cachable=1 flag is a promise that the template always returns the same result for every request. Otherwise, remove it.

# <span id="page-9-0"></span>**2.3 Contributing**

If you like this module, forked it, or would like to improve it, please let us know! Pull requests are welcome too. :-)